# **Documentation** pas-crosswords

Version 1.03 – 14 août 2024

### [Stéphane Pasquet](http://www.mathweb.fr/contact.html)

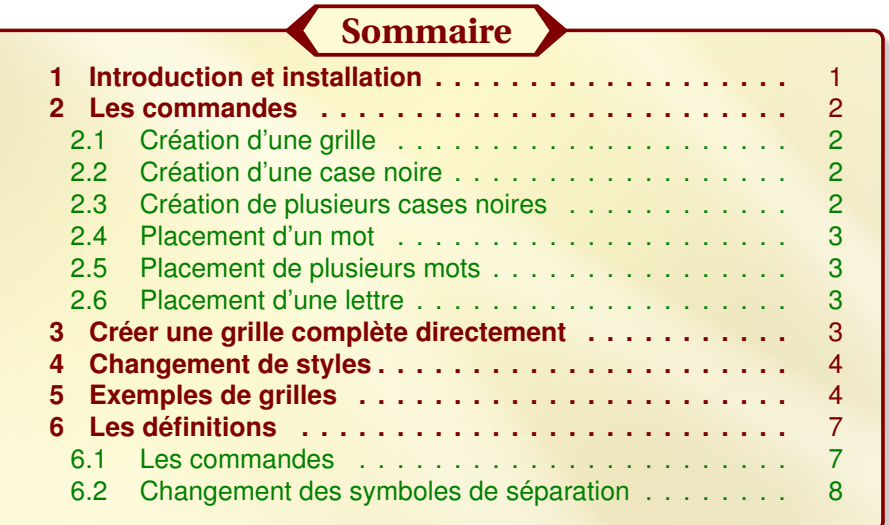

## <span id="page-0-0"></span>**1** Introduction et installation

L'extension pas-crosswords a été conçue dans le but de créer facilement des grilles de mots croisés.

Cette extension charge automatiquement les extensions suivantes :

tikz xkeyval xstring multido fp

Sous Ubuntu, on pourra décompresser pas-crosswords.zip dans le répertoire :

./texlive/texmf-local/tex/latex/

de sorte à avoir :

```
./texlive/texmf-local/tex/latex/pas-crosswords/latex/pas-crosswords.sty
```
./texlive/texmf-local/tex/latex/pas-crosswords/doc/pas-crosswords.tex

./texlive/texmf-local/tex/latex/pas-crosswords/doc/doc.codes.tex

./texlive/texmf-local/tex/latex/pas-crosswords/doc/doc.styles.tex

Après installation, n'oubliez pas de taper la commande texhash dans le terminal pour mettre à jour la base de données des extensions.

Avec Miktex (sous Windows) ou macTex (sous Mac OS), j'imagine que l'arborescence ressemble à ce qui est écrit précédemment.

# <span id="page-1-0"></span>**2** Les commandes

## <span id="page-1-1"></span>2.1 Création d'une grille

```
Création d'une grille
\ begin { tikzpicture }
\begin{bmatrix} \begin{array}{c} x & y \\ y & z \end{array} \end{bmatrix}\end{ crossgrid }
\end{ tikzpicture }
```
Cette commande trace une grille. Les paramètres h et v représentent, respectivement, le nombre de cases horizontales et verticales.

## <span id="page-1-2"></span>2.2 Création d'une case noire

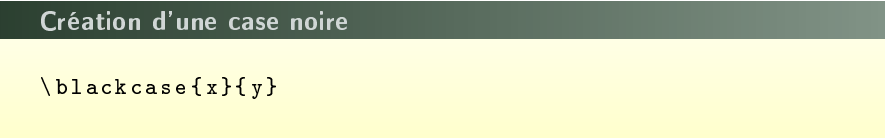

x et y représentent respectivement le numéro de la colonne et le numéro de la ligne (en partant du haut) où se situe la case noire.

### <span id="page-1-3"></span>2.3 Création de plusieurs cases noires

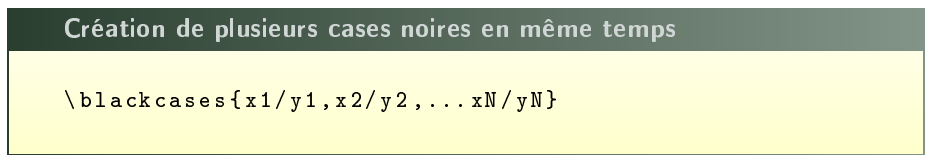

<span id="page-1-4"></span>Cette commande permet de placer plusieurs cases noires en même temps. ici, la première case sera à la colonne x1 et à la ligne y1, la deuxième à la colonne x2 et à la ligne y2, etc.

## 2.4 Placement d'un mot

```
Placement d'un mot
\ word [ < option booléenne >]{ x }{ y }{ < MOT >}
```
Cette commande positionne le mot figurant dans les dernières accolades à partir de la case de la colonne x à la ligne y. Pour préciser le sens (horizontalement ou verticalement), il faut impérativement informer l'option booléenne :

- h pour que le mot soit mis horizontalement
- <span id="page-2-0"></span>— v pour que le mot soit mis verticalement

#### 2.5 Placement de plusieurs mots

```
Placement de plusieurs mots
\sqrt{words} [<option booléenne >]{x1/y1/MOT1,x2/y2/MOT2,...
    xN , yN / MOTN }
```
Cette commande de placer plusieurs mots à la fois. Les options sont les mêmes que pour la commande word.

## <span id="page-2-1"></span>2.6 Placement d'une lettre

Placement d'une lettre  $\left\{ x\right\}$ {  $y$  }

## <span id="page-2-2"></span>**3** Créer une grille complète directement

Les commandes précédentes peuvent servir à placer seulement quelques des mots. Si on souhaite construire la grille complétée directement, en une seule commande, on pourra utiliser la commande suivante :

Création d'une grille complétée \ gridcross { MOT 1\* MOT 2 , MOT 3\* MOT 4}

<span id="page-2-3"></span>Ici, chaque ligne est séparée par une virgule. Donc chaque argument (entre deux virgules) devra comporter le même nombre de caractères. Une case noire sera symbolisée par une étoile.

# **4** Changement de styles

Dans la mesure où la grille est créée dans un environnement TiKZ, vous pouvez changer le style des objets.

```
Changement de styles
% Pour changer le style des cases noires
\ tikzstyle { blackcasestyle }=[ < options TiKZ >]
% Pour changer le style de la grille
% ( ne fonctionne pas avec la commande \ gridcross )
\ tikzstyle { gridstyle }=[ < options TiKZ >]
% Pour changer le style des nombres en haut et à
   gauche
\ tikzstyle { numberstyle }=[ < options TiKZ >]
% Pour changer le style des caractères dans la grille
\ tikzstyle { wordstyle }=[ < options TiKZ >]
```
## <span id="page-3-0"></span>**5** Exemples de grilles

Voici ici un exemple où l'on choisit de construire directement toute la grille. On souhaite appliquer une échelle de 0.75 donc on demande à l'environnement TiKZ de réduire tous les nœuds à cette échelle.

De plus, on souhaite changer les couleurs ainsi que la forme des cases noires afin de donner un autre style global.

```
Un exemple de grille complétée
\ begin { tikzpicture }[ every node /. style ={ scale =.75}]
\ tikzstyle { blackcasestyle }=[ fill = purple , circle ]
\ tikzstyle { numberstyle }=[ color = purple ]
\ tikzstyle { wordstyle }=[ color = purple ]
\ gridcross
{%
ARCENCIEL, %
P * AN * UN * U, XPARENT * NL, %
OR*MOIS*U, %
N * EAU * BR * , %
DAN * BI * HO, %
EVOCATION, %
NEUF * OC * C, %
TUE * TUILE %
}
\end{ tikzpicture }
```
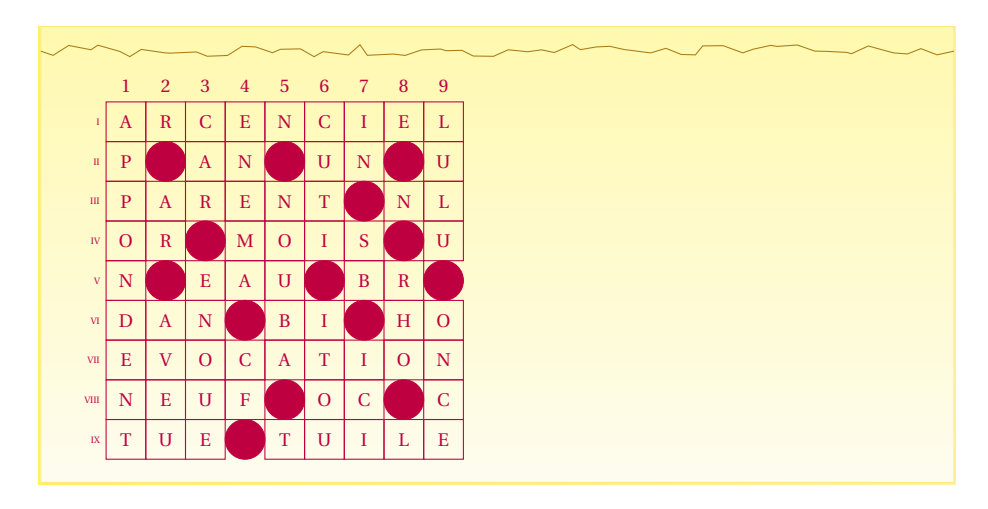

Bien entendu, cet exemple est fantaisiste, mais ceci pour montrer que cette extension peut être utilisée pour autre chose que des mots croisés (par exemple, présenter à des élèves une grille où certaines cases sont cachées, l'objectif étant de trouver ce que l'on doit mettre dans les cases de coordonnées données en fonction d'un énoncé en parallèle).

Voici ici un exemple où l'on présente une grille partiellement complétée.

```
Un exemple de grille partiellement complétée
\ begin { tikzpicture }
\setminus begin { <code>crossgrid}[h=9</code> , <code>v=9]</code>
% Cases noires
\ blackcases {%
           2/2 ,5/2 ,8/2 ,7/3 ,3/4 ,8/4 ,2/5 ,6/5 ,9/5 ,%
           4/6 ,7/6 ,5/8 ,8/8 ,4/9}
% Mots
\sqrt{words[v] {9/2/ULU, 8/3/N, 2/4/R}}\sqrt{w}ords [h]{%
           2/1/ RCENCIEL ,3/2/ AN ,2/3/ ARENT ,%
           4/4/ MOIS ,7/5/ BR ,2/6/ AN ,5/6/ BI ,%
           8/6/ HO ,2/7/ VOCATION ,2/8/ EUF ,6/8/ OC ,%
           9/8/C, 2/9/UE}
\end{ crossgrid }
\end{ tikzpicture }
```
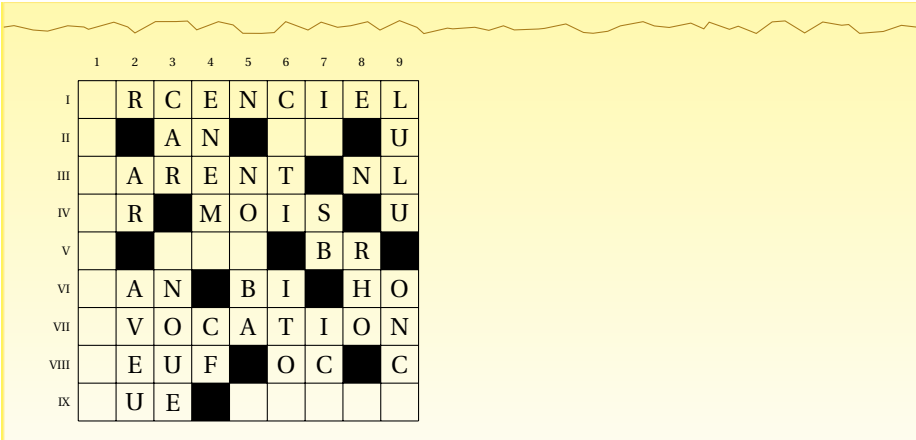

Voici maintenant le même exemple, mais dont on a changé le style.

```
Changement de style
% Préambule : \ usetikzlibrary { pattern }
\sqrt{t}ikzstyle { blackcasestyle } = [ pattern = crosshatch, \sqrt{t}pattern color = blue ]
\ tikzstyle { gridstyle }=[ color = blue ]
\ tikzstyle { numberstyle }=[ color = blue ]
\ tikzstyle { wordstyle }=[ color = green !50! black ,%
                                           scale=.75]\ begin { tikzpicture }
\setminus begin { crossgrid} [h=9, v=9]
% Cases noires
\ blackcases {%
          2/2 ,5/2 ,8/2 ,7/3 ,3/4 ,8/4 ,2/5 ,6/5 ,9/5 ,%
          4/6 ,7/6 ,5/8 ,8/8 ,4/9}
% Mots
\words [v]{9/2/ULU,8/3/N,2/4/R}
\backslash words [h] { \rlap{.}'2/1/ RCENCIEL ,3/2/ AN ,2/3/ ARENT ,%
          4/4/ MOIS ,7/5/ BR ,2/6/ AN ,5/6/ BI ,%
          8/6/ HO ,2/7/ VOCATION ,2/8/ EUF ,6/8/ OC ,%
          9/8/ C ,2/9/ UE }
\end{ crossgrid }
\end{ tikzpicture }
```
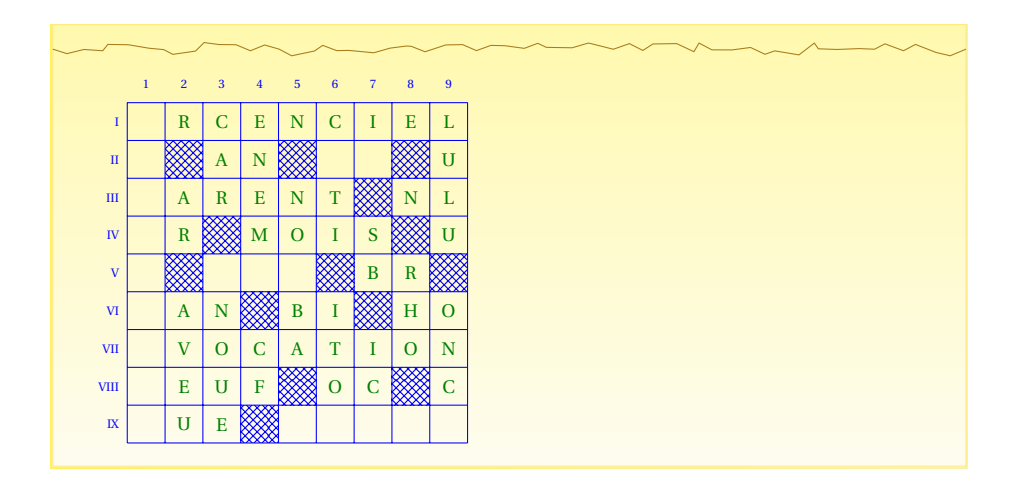

## <span id="page-6-0"></span>**6** Les définitions

### <span id="page-6-1"></span>6.1 Les commandes

Afin d'écrire les définitions, horizontales ou verticales, il existe la commande suivante :

Les définitions

```
\ printDef [<s >]{ < h |v >}{ La définition }
```
L'option « s » doit être informée s'il s'agit d'une définition qui fait suite à une autre pour un mot sur une même ligne ou dans la même colonne.

Le premier argument informe s'il s'agit d'une définition pour un mot horizontal (« h ») ou vertical (« v »).

La seconde liste de définitions devra être précédée par la commande \newlist afin de remettre le compteur de définitions à 0.

Voyons un exemple :

```
Un exemple complet
```

```
\textbf { Horizontalement }
\ medskip
\ printDef { h }{ Serial killer }
\verb|\printDef[s]{h}{Fabricant de lunctes}\ printDef { h }{ Cédric Villani par exemple }
\verb|\printDef[s]{h}{Lieux de création mathématiques}\ printDef [ s ]{ h }{ Elle peut être super }
\ printDef { h }{ Bande à part }
\ bigskip
\ textbf { Verticalement }\ newlist
```

```
\ printDef { v }{ Valait 100 pour Hardy }
\ printDef [ s ]{ v }{ Mathematicorum Principi }
\verb|\printDef{ v}{\>\!\!\!\backslash\ \verb|Gamma|} rint\verb|Def{ v}{\>\!\!\!\backslash\ \verb|Gamma|} par certains côtés}
\ printDef [ s ]{ v }{ Dites }
\ printDef { v }{ En extase }
\sqrt{ printDef [s]{v}{Fait suer}
```
#### **Horizontalement**

**I** Serial killer – Fabricant de lunettes **II** Cédric Villani par exemple – Lieux de création mathématiques – Elle peut être super **III** Bande à part

#### **Verticalement**

```
1 Valait 100 pour Hardy – Mathematicorum Principi 2 Égaux par cer-
tains côtés – Dites 3 En extase – Fait suer
```
## <span id="page-7-0"></span>6.2 Changement des symboles de séparation

À la place de « – », on peut mettre ce que l'on veut à l'aide de la commande :

```
Changement du symbole de séparation
\def\ symbsep { < le symbole >}
```
On peut aussi mettre un symbole avant chaque numéros de lignes/colonnes avec la commande :

```
Un symbole avant chaque définition
\def\ symbnext { < le symbole >}
```
Voyons cela avec l'exemple précédent :

```
Un exemple
\def\ symbsep {$\ diamond $}
\def\ symbnext {$\ blacksquare $ } % un espace après le
    symbole pour une séparation
\ textbf { Horizontalement }
\ printDef { h }{ Serial killer }
\ printDef [ s ]{ h }{ Fabricant de lunettes }
\ printDef { h }{ Cédric Villani par exemple }
\ printDef [ s ]{ h }{ Lieux de création mathématiques }
\ printDef [ s ]{ h }{ Elle peut être super }
\ printDef { h }{ Bande à part }
\ bigskip
```

```
\textbf { Vertical ement }
\ setcounter { cntdef }{0}
\ printDef { v }{ Valait 100 pour Hardy }
\ printDef [ s ]{ v }{ Mathematicorum Principi }
\verb|\printDef{ v}{\>\!\!\!\backslash\ \verb|Gamma|} rint\verb|Def{ v}{\>\!\!\!\backslash\ \verb|Gamma|} par certains côtés}
\ printDef [ s ]{ v }{ Dites }
\ printDef { v }{ En extase }
\ printDef [ s ]{ v }{ Fait suer }
```
#### **Horizontalement**

■ **IV** Serial killer ◇ Fabricant de lunettes ■ **V** Cédric Villani par exemple ⋄ Lieux de création mathématiques ⋄ Elle peut être super ■ **VI** Bande à part

### **Verticalement**

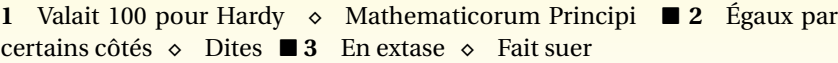